## nem

# Saldolisti & Saldolisti v/aldursbýti

LF2014

### **Saldolisti—vegleiðing til treytir**

**Er ein konta uppsett til valuta og/ella hagtøl kemur ein eyka kolonna á saldolistan sum vísir hesi.**

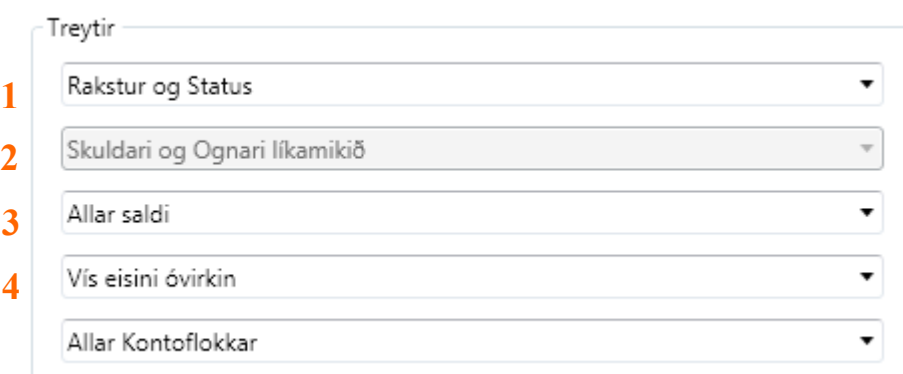

### **1 Hesar treytir kunnu veljast her:**

#### **Rakstur og Status**

Allar kontur koma við á listan, eisini kontur við saldo 0,00 kr, tó ikki kontur sum ongar bókingar eru gjørdar á.

- **Rakstur** Her koma allar rakstrar kontur við á listan.
- **Status** Her koma allar statuskontur við á listan.

### **2 Hesar treytir kunnu veljast her:**

Møguleiki er bert at velja í hesum teigi um tað er status í teigi 1.

- **Skuldari og Ognari líkamikið** Við hesum vali koma allar kontur við..
- **Skuldari (Debitorur)** Við hesum vali koma bert tær kontur við, har flugubein er í Skuldari undir kontoupplýsningunum.
- **Ognari (Kreditorur)** Við hesum vali koma bert tær kontur við, har flugubein er í Ognari undir kontoupplýsningunum
- **Bæði Skuldari og Ognari** Við hesum vali koma bert tær kontur við, har flugubein er í bæði Skuldari og Ognari undir kontoupplýsningunum.
- **Hvørki Skuldari og Ognari** Við hesum vali koma bert tær kontur við, har onki flugubein er í Skuldari og Ognari undir kontoupplýsningunum. T.v.s koma skuldarar ella ognarar á listan, so er tað tí at viðkomandi flugubein manglar í kontoupplýsingunum.

### **Saldolisti—vegleiðing til treytir**

**Er ein konta uppsett til valuta og/ella hagtøl kemur ein eyka kolonna á saldolistan sum vísir hesi.**

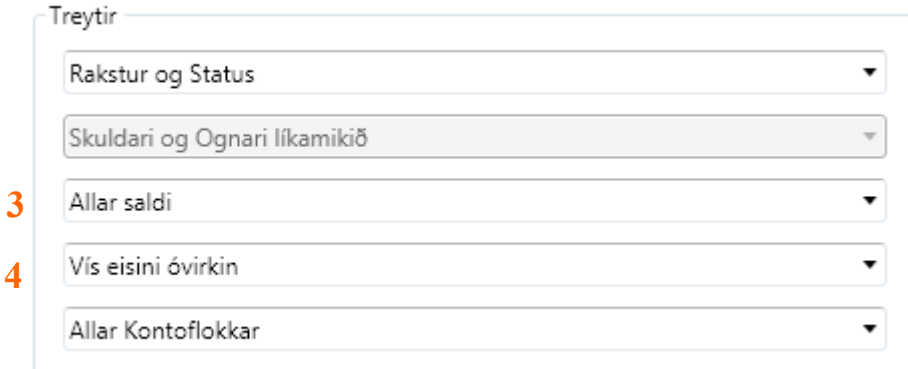

### **3 Hesar treytir kunnu veljast her:**

#### **Allar saldi**

Her koma allar kontur við á listan eisini kontur við saldo 0,00 kr, tó ikki kontur sum ongar bókingar eru gjørdar á.

#### **Saldo er ikki 0**

Her koma allar kontur við á listan har saldo ikki er 0,00 kr.

#### **Saldo størri enn 0**

Her koma allar kontur við á listan har saldo er størri enn 0,00 kr.

#### **Saldo minni enn 0**

Her koma allar kontur við á listan har saldo er minni enn 0,00 kr.

#### **Saldo er 0**

Her koma allar kontur við á listan har saldo er 0,00 kr, tó ikki kontur sum ongar bókingar eru gjørdar á.

### **4 Hesar treytir kunnu veljast her:**

#### **Ikki vísa óvirkin**

Við hesum vali koma ikki tær kontur við, har flugubein er sett í á Kontoupplýsingunum.

#### **Vís eisini óvirkin**

Við hesum vali koma eisini tær kontur við, har flugubein er sett í á Kontoupplýsingunum.

#### **Bert vísa óvirkin**

Við hesum vali koma bert tær kontur við, har flugubein er sett í á Kontoupplýsingunum.

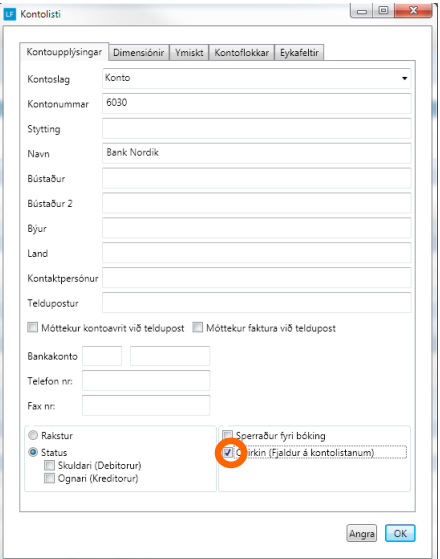

### Saldolisti Prentast

Ger soleiðis: Vel ÚRRIT->SALDOLISTI og vel síðan hvat skal prentast.

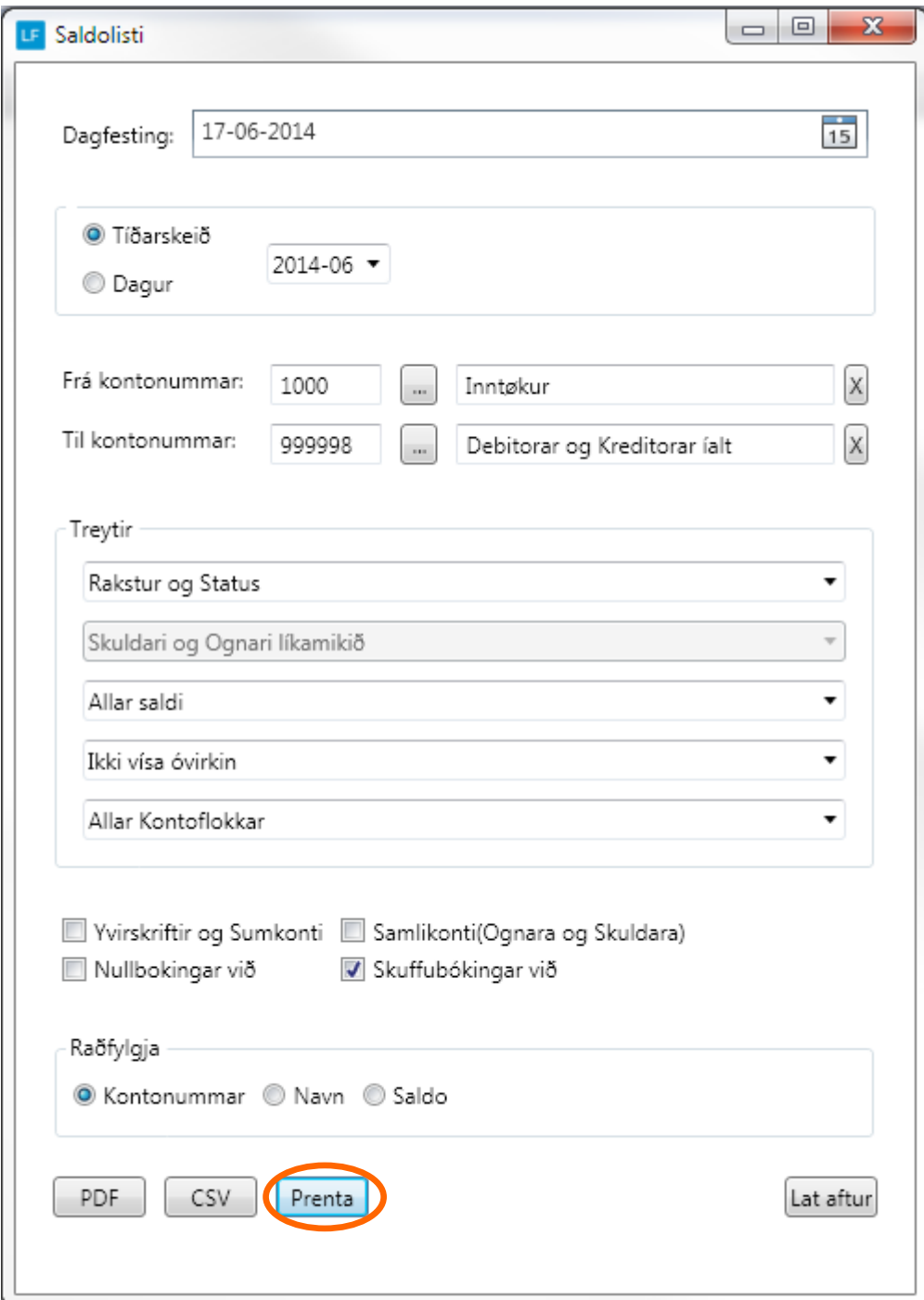

### **Saldolisti PDF og sendast við telduposti**

**Ger soleiðis:** Vel ÚRRIT->SALDOLISTI og vel síðan hvat skal gerast til PDF .

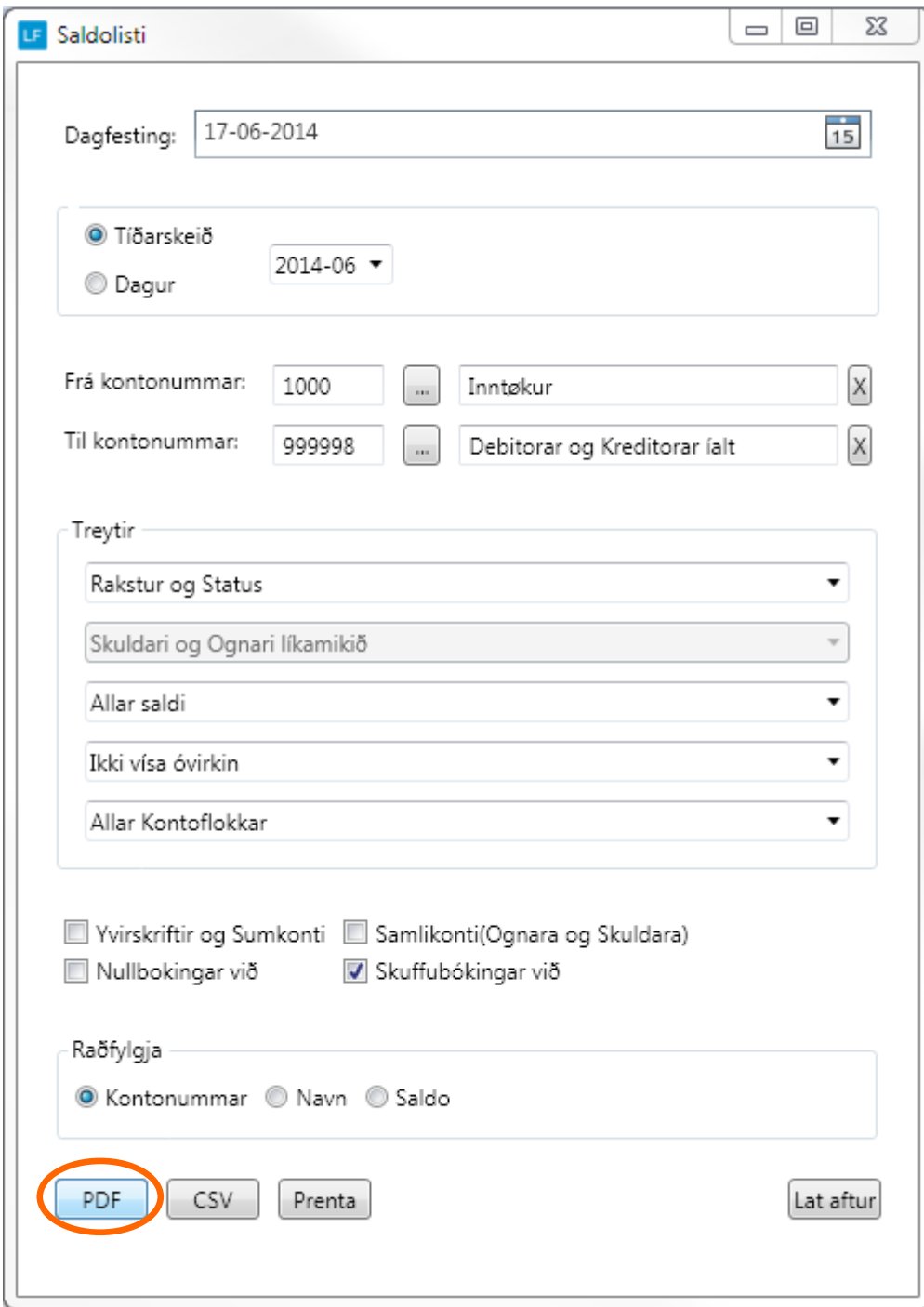

### **Saldolisti PDF sendast við telduposti**

**Ger soleiðis:** Vel ÚRRIT->SALDOLISTI og vel síðan hvat skal gerast til PDF . Tá fílan opnast vel FILER->Send fil->Forsæt.

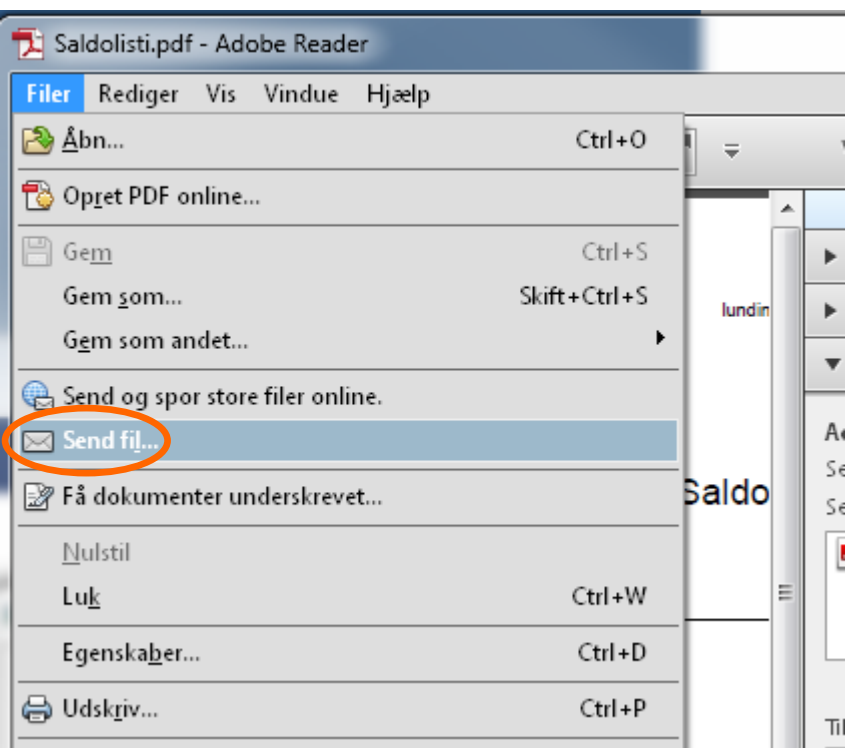

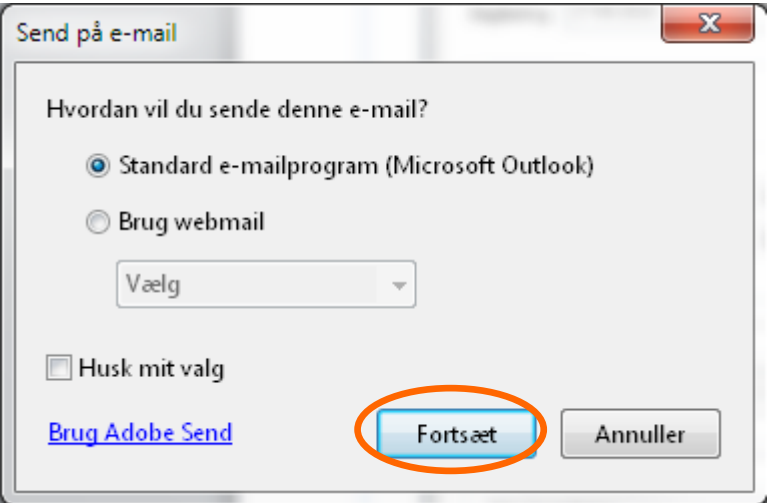

### Saldolisti CSV / excel

Ger soleiðis: Vel ÚRRIT->SALDOLISTI og vel síðan hvat skal prentast.

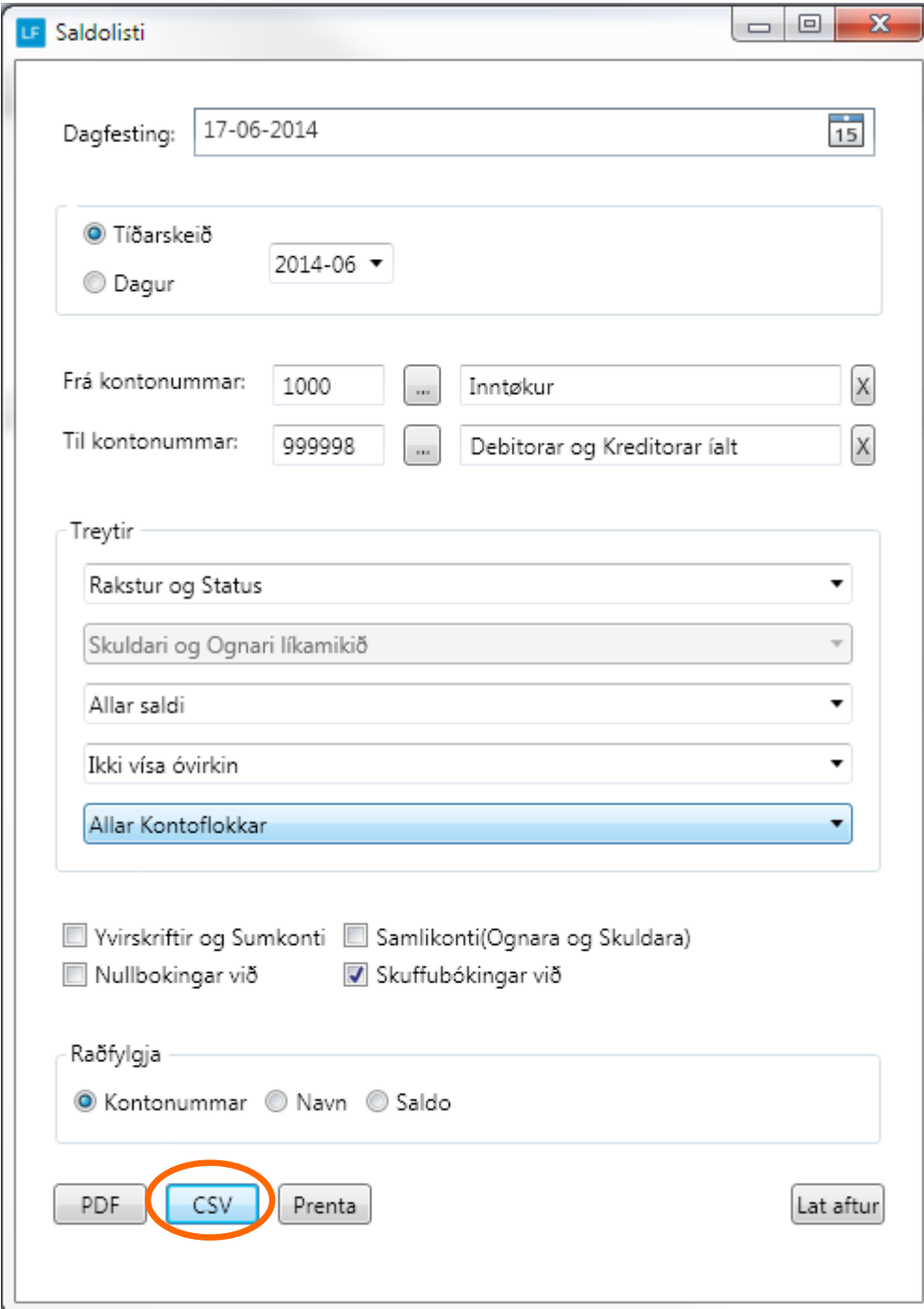

### **Saldolisti v/aldursbýti—vegleiðing til treytir**

Skuldari og Ognari líkamikið **v** 

- **1** Allar saldi  $\bullet$
- **2** Ikki vísa óvirkin  $\cdot$ 
	- Allar Kontoflokkar  $\cdot$
- **3**Kontonummar  $\cdot$

### **1 Hesar treytir kunnu veljast her:**

#### **Allar saldi**

Her koma allar kontur við á listan eisini kontur við saldo 0,00 kr, tó ikki kontur sum ongar bókingar eru gjørdar á.

- **Saldo er ikki 0** Her koma allar kontur við á listan har saldo ikki er 0,00 kr.
- **Saldo størri enn 0** Her koma allar kontur við á listan har saldo er størri enn 0,00 kr.

#### **Saldo minni enn 0** Her koma allar kontur við á listan har saldo er minni enn 0,00 kr.

### **Saldo er 0**

Her koma allar kontur við á listan har saldo er 0,00 kr, tó ikki kontur sum ongar bókingar eru gjørdar á.

### **2 Hesar treytir kunnu veljast her:**

- **Ikki vísa óvirkin** Við hesum vali koma ikki tær kontur við, har flugubein er sett í á Kontoupplýsingunum.
- **Vís eisini óvirkin** Við hesum vali koma eisini tær kontur við, har flugubein er sett í á Kontoupplýsingunum.

#### **Bert vísa óvirkin** Við hesum vali koma bert tær kontur við, har flugubein er sett í á Kontoupplýsingunum.

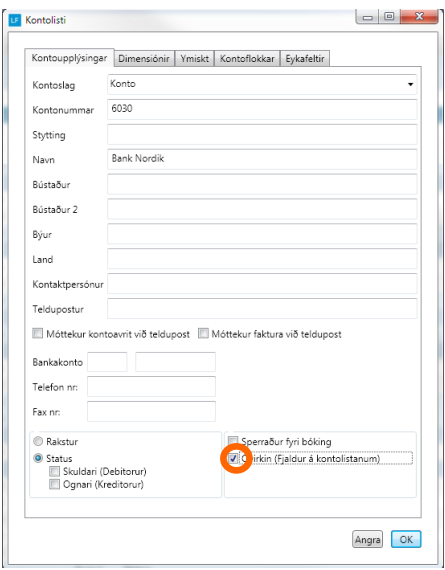

### **3 Hesar treytir kunnu veljast her:**

#### **•** Kontonummar

Her koma allar kontur við á listan í nummarordan, tó ikki kontur sum ongar bókingar eru gjørdar á.

### **Navn**

Her koma allar kontur við á listan við sortera eftir navni,tó ikki kontur sum ongar bókingar eru gjørdar á.

**Saldo** 

Her koma allar kontur við á listan sortera eftir saldo.

### **Saldolisti v/aldursbýti Prentast**

**Ger soleiðis:** Vel ÚRRIT->SALDOLISTI V/ALDURSBÝTI og vel síðan hvat skal prentast.

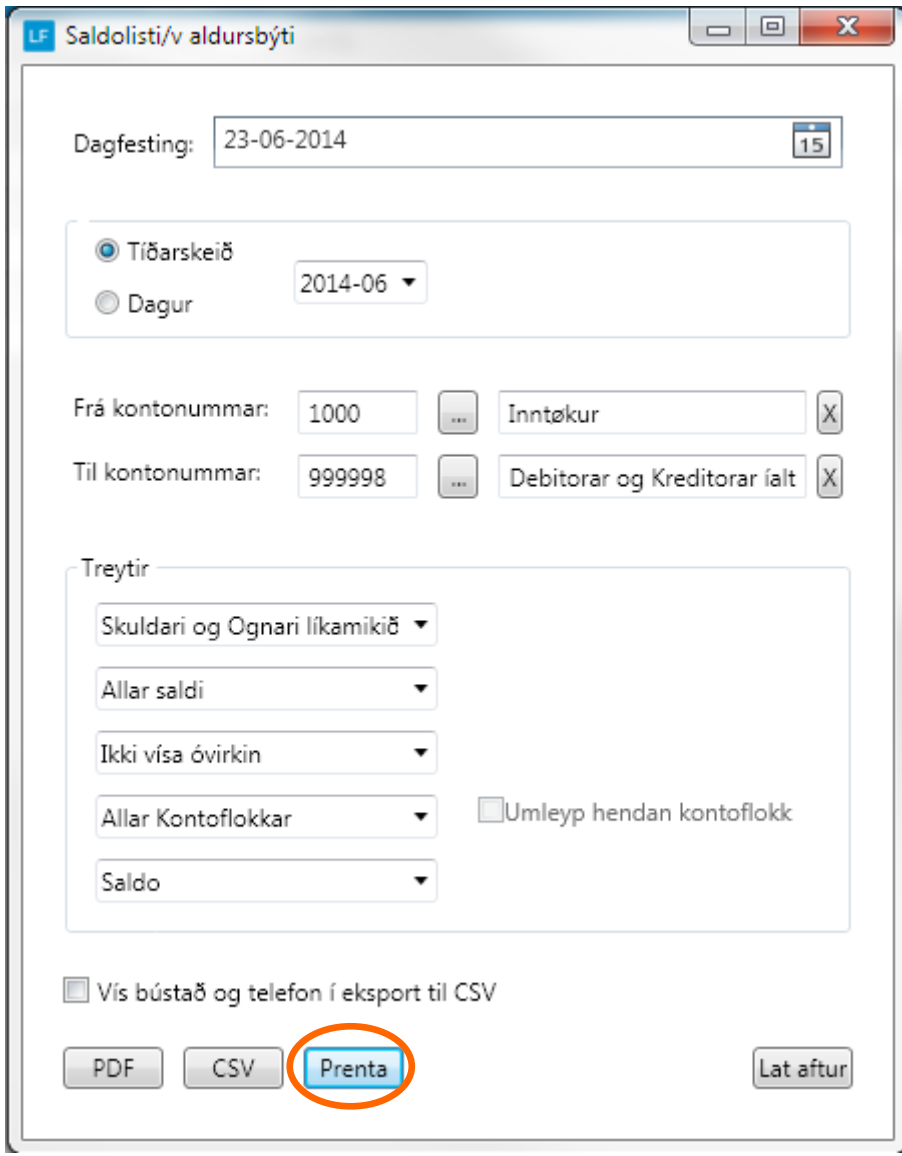

### **Saldolisti v/aldursbýti PDF og sendast við telduposti**

**Ger soleiðis:** Vel ÚRRIT->SALDOLISTI V/ALDURSBÝTI og vel síðan hvat skal gerast til PDF .

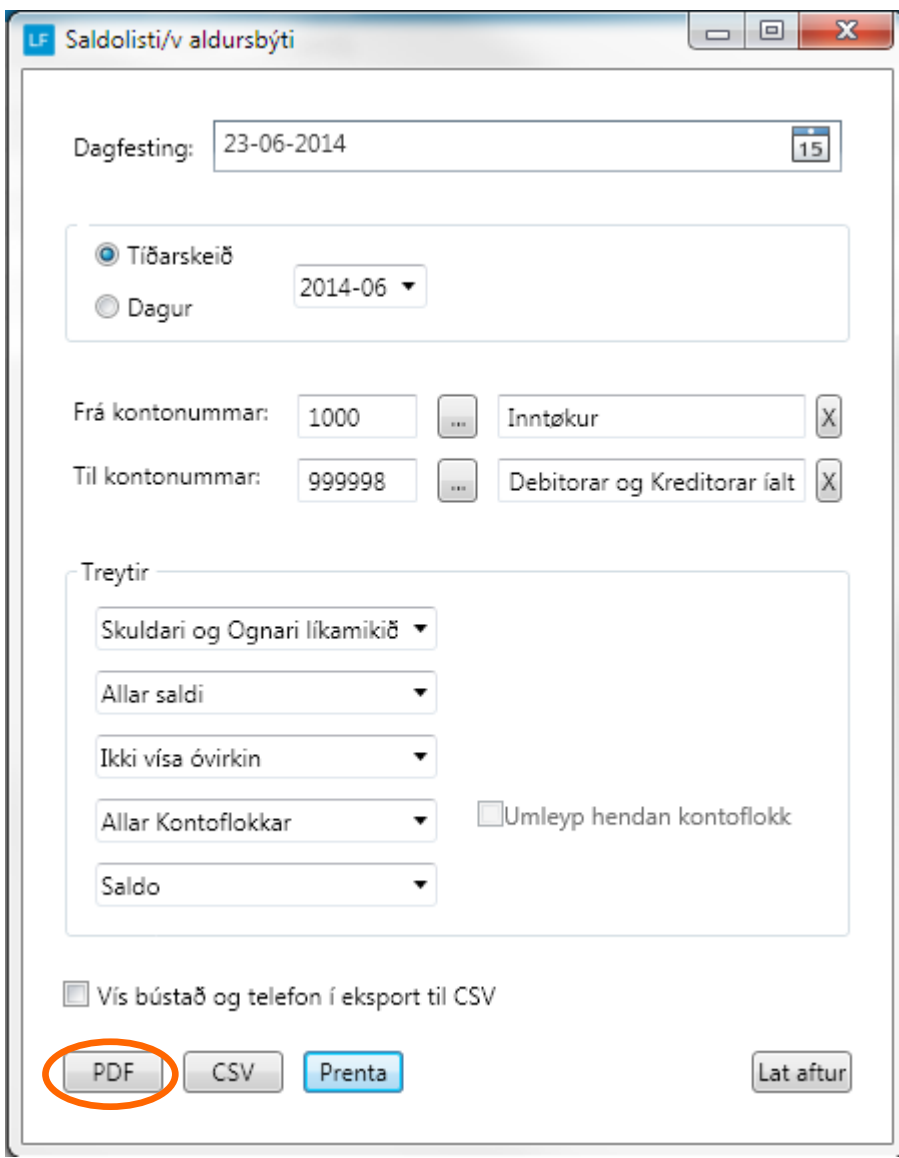

### **Saldolisti v/aldursbýti Prentast**

**Ger soleiðis:** Vel ÚRRIT->SALDOLISTI V/ALDURSBÝTI og vel síðan hvat skal prentast.

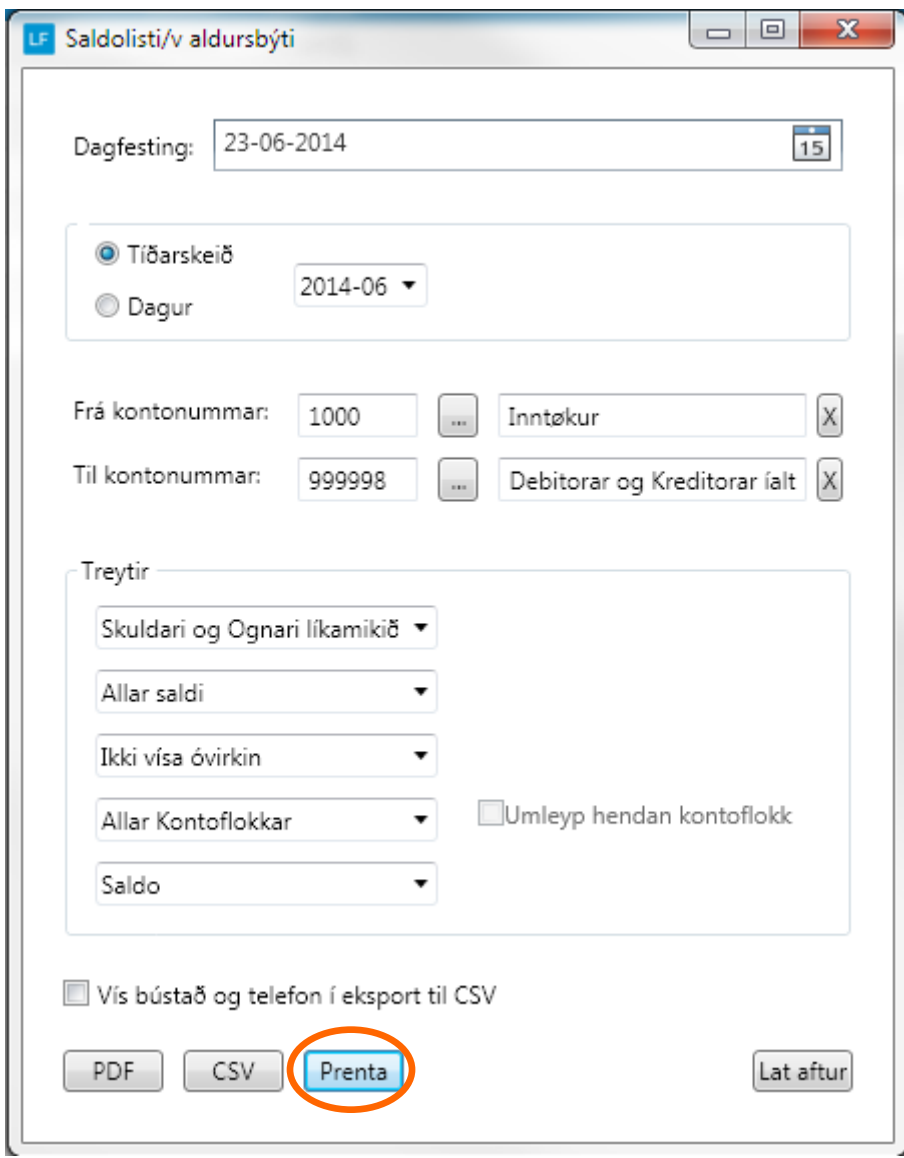

### **Saldolisti v/aldursbýti PDF og sendast við telduposti**

**Ger soleiðis:** Vel ÚRRIT->SALDOLISTI V/ALDURSBÝTI og vel síðan hvat skal gerast til PDF .

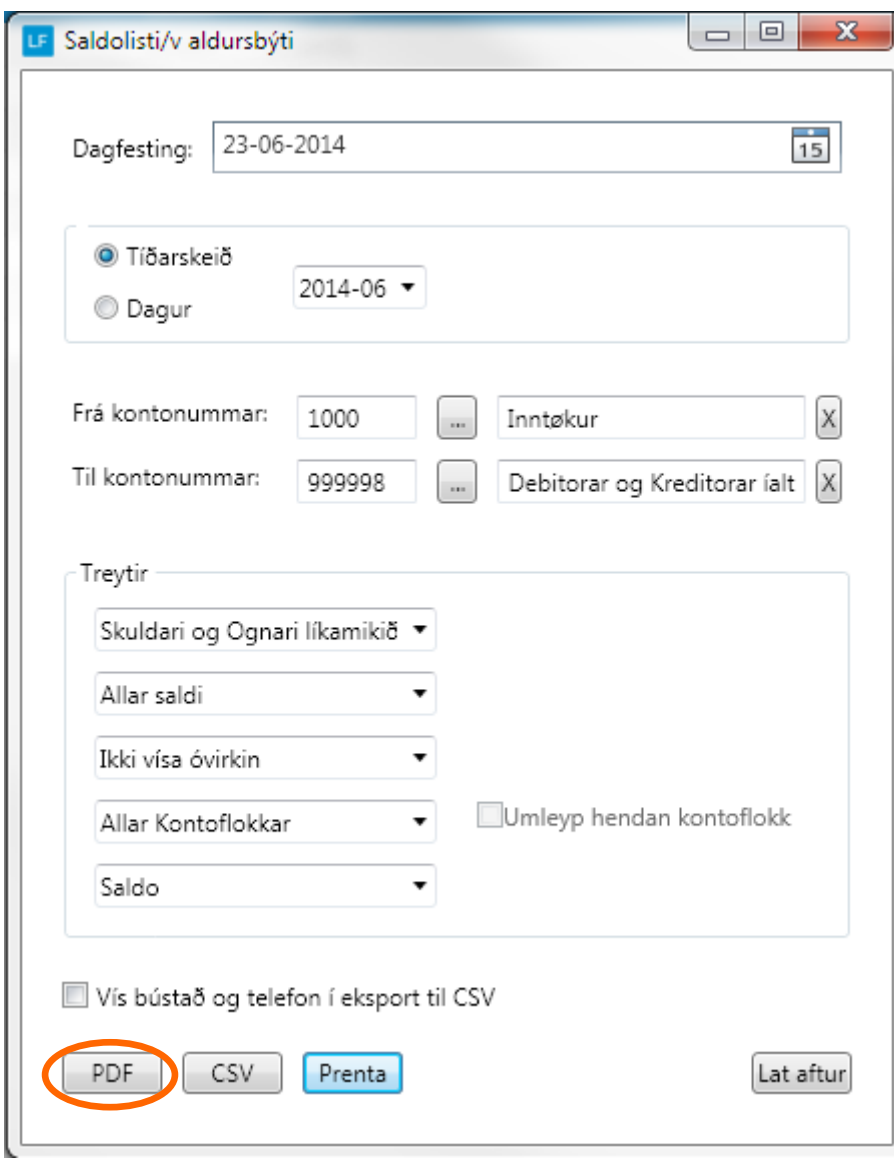

### **Saldolisti v/aldursbýti PDF sendast við telduposti**

**Ger soleiðis:** Vel ÚRRIT->SALDOLISTI og vel síðan hvat skal gerast til PDF . Tá fílan opnast vel FILER->Send fil->Forsæt.

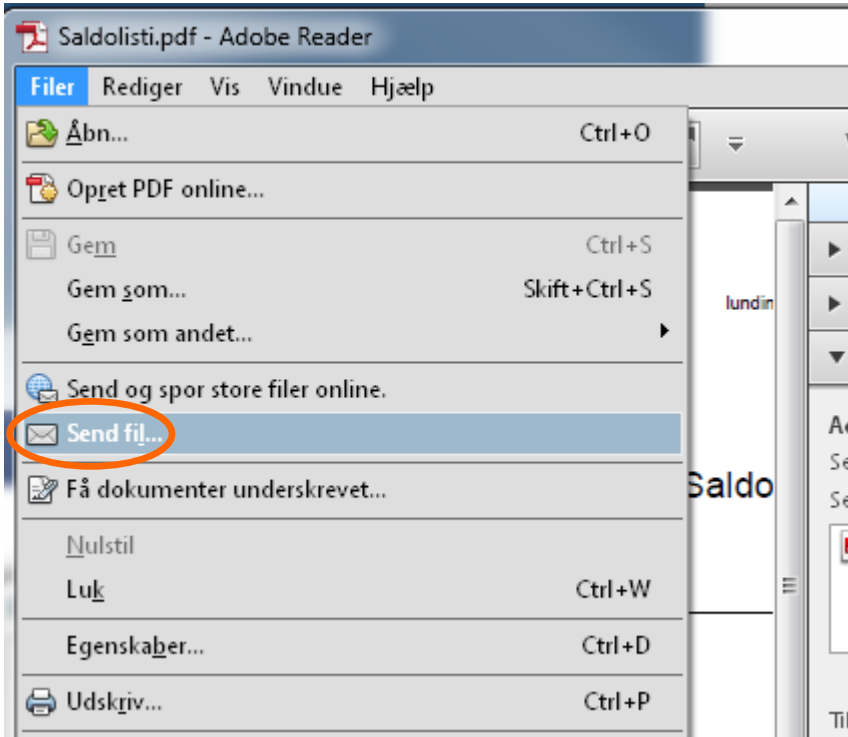

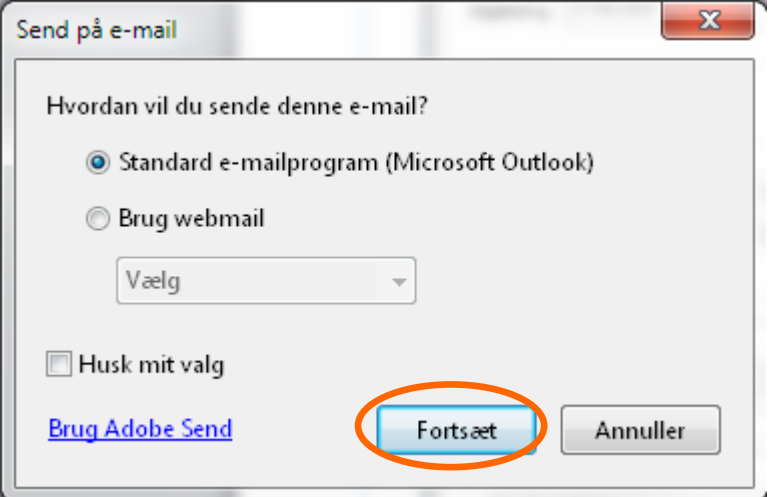

### Saldolisti v/aldursbýti CSV / excel

Ger soleiðis: Vel ÚRRIT->SALDOLISTI og vel síðan hvat skal prentast.

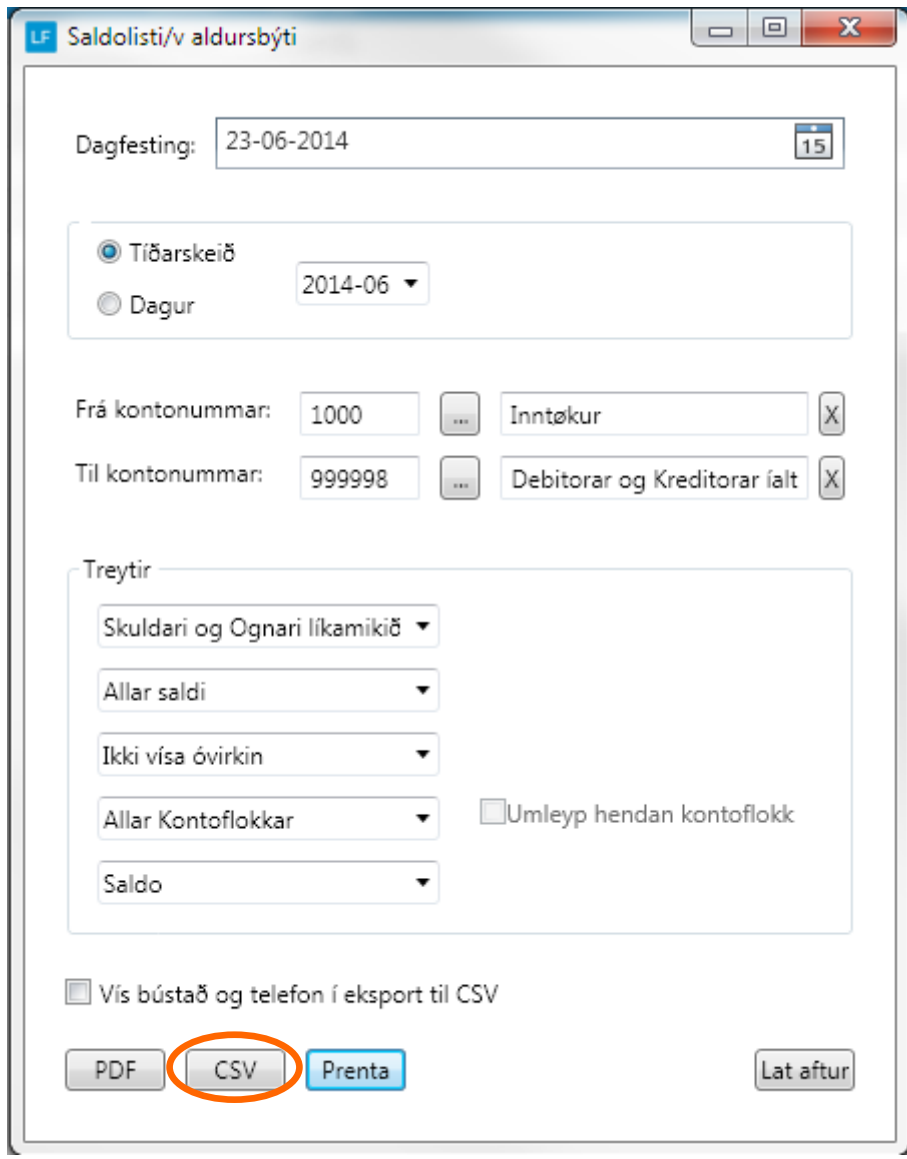